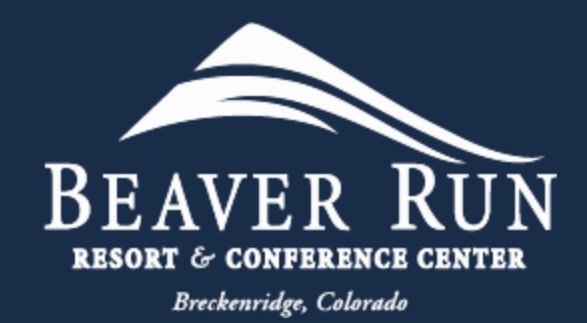

# Beaver Run Mobile App

An Owner's Instruction Guide

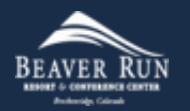

### Download Mobile App

- Download Mobile App
- Click [HERE](https://beaverrun.com/mobile-app-information/) to be redirected to Beaver Run's Information webpage, or click:
	- [Apple App Store](https://apps.apple.com/us/app/beaver-run-resort/id1544238731)
	- [Google Play Store](https://play.google.com/store/apps/details?id=com.guestexpressapp.beaverrunresort&pli=1)

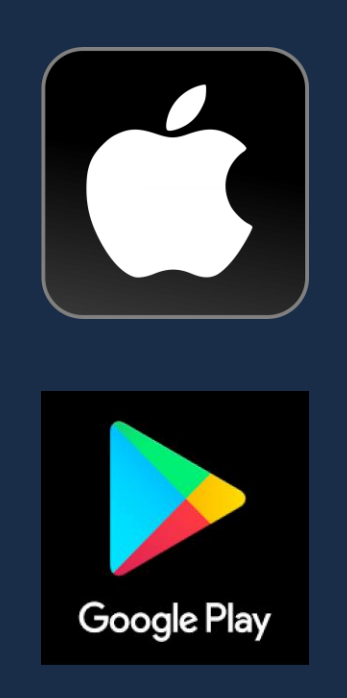

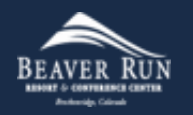

### Install Mobile App

- Click (Press)
	- Get
- Follow prompts to Install

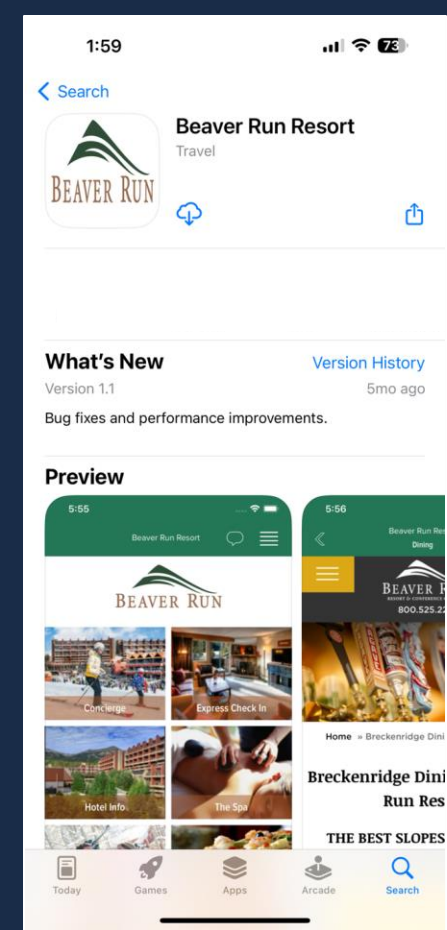

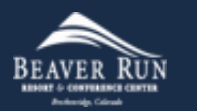

#### Setup Mobile App - Bluetooth

- "Beaver Run" Would like to Use Bluetooth
	- Click (Press)

• OK

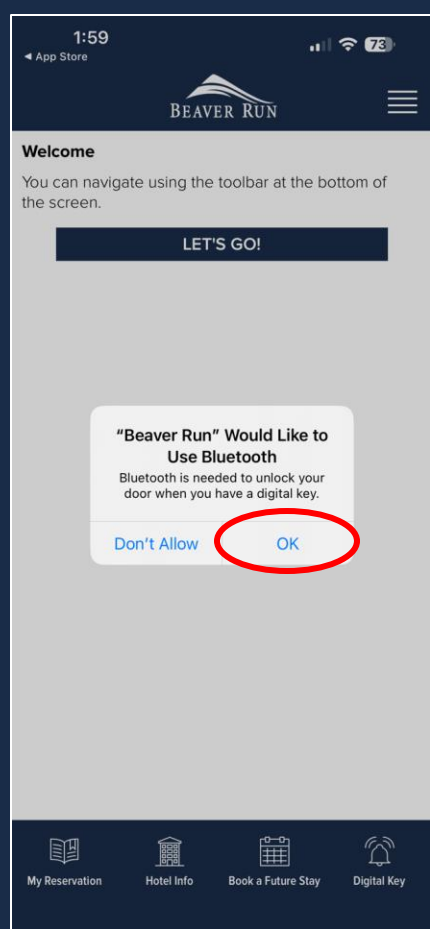

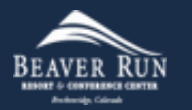

#### Setup Mobile App – Notifications

- "Beaver Run" Would like to Send You Notifications
	- Click (Press)
		- Allow

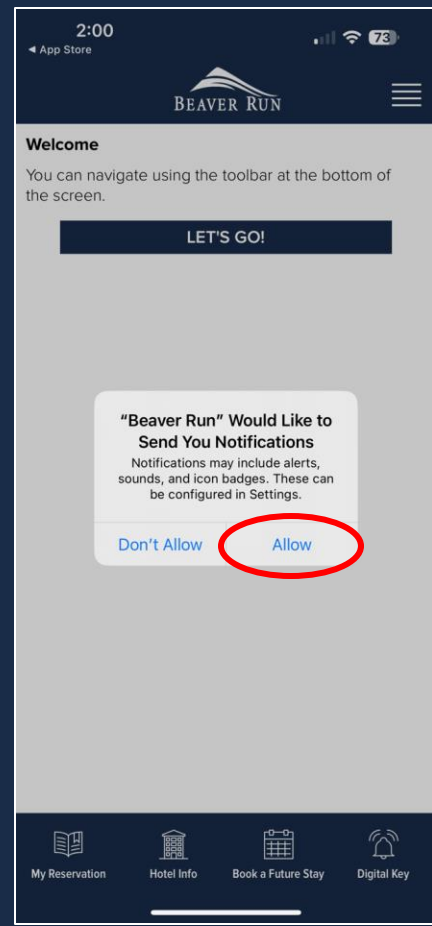

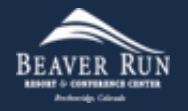

#### Welcome to the Beaver Run Mobile App

- You have successfully downloaded, installed, and setup your Beaver Run Mobile App.
	- Click (Press)
		- LET'S GO!

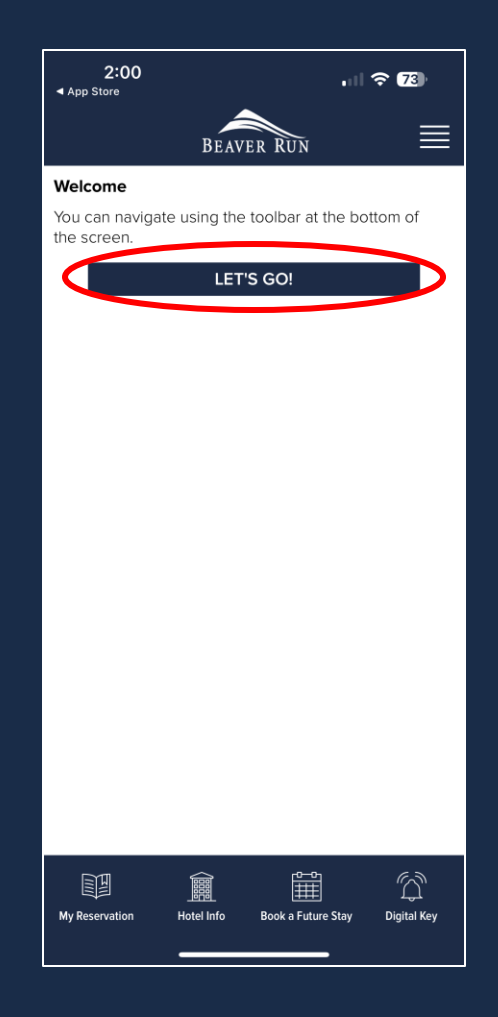

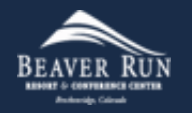

- Select (Press)
	- Express Check In

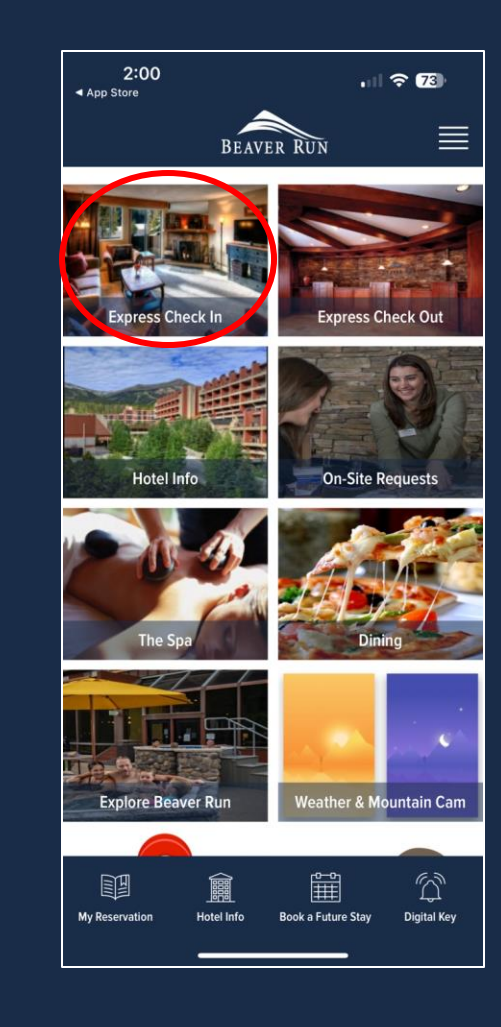

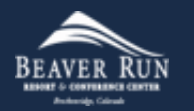

- Input (Type)
	- Last Name
	- Reservation/Confirmation Number
- Click (Press)
	- CONTINUE

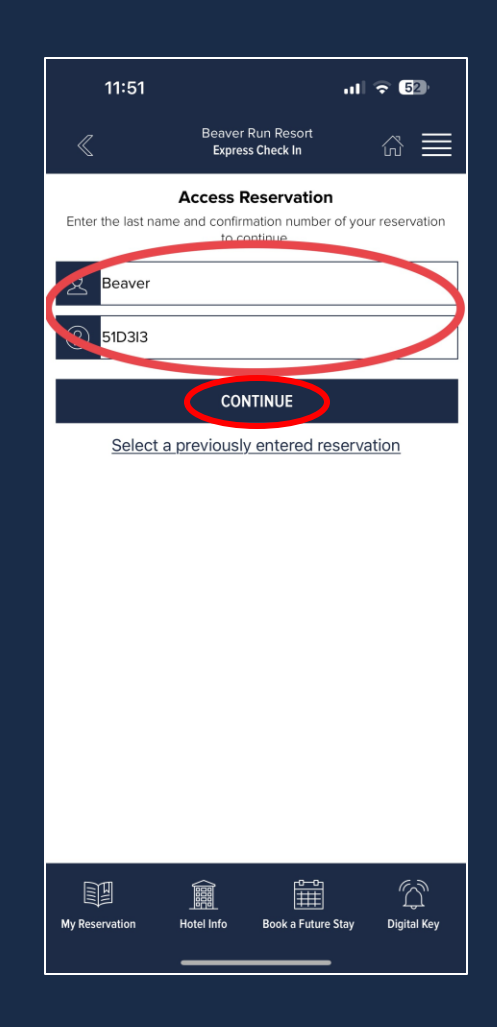

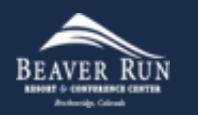

- Select (Press)
	- EXPRESS CHECK-IN

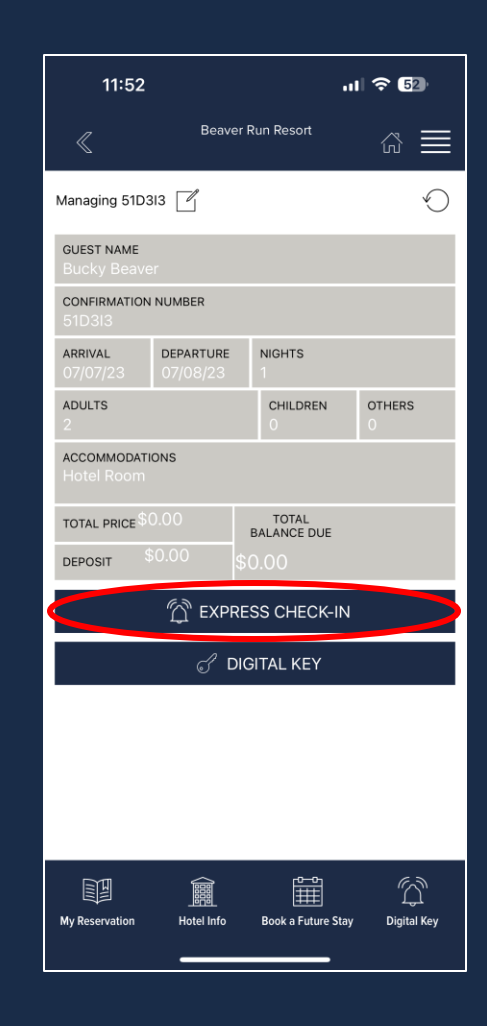

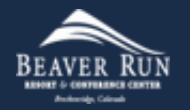

- Review Agreement
	- Touch boxes to agree to the detailed policy agreement

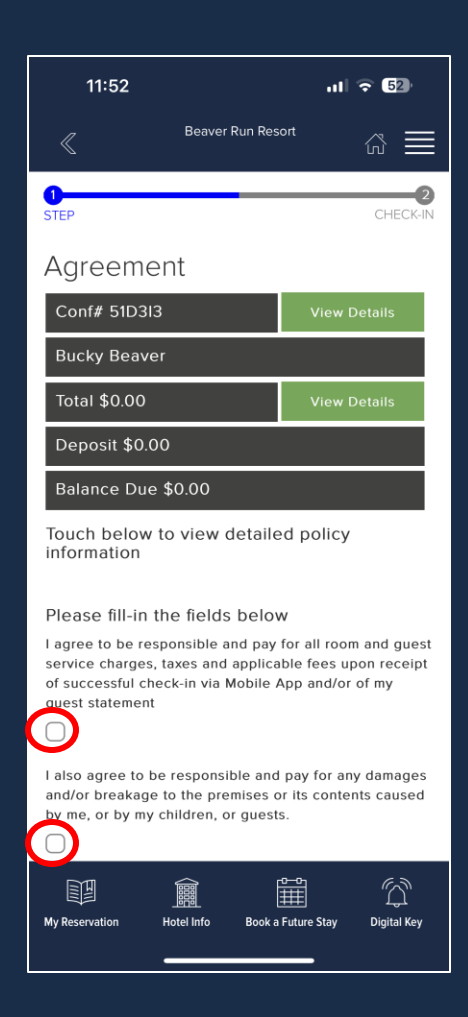

- Review and Sign Agreement
	- Add your signature to agree to the terms and policies listed
	- Click (Press)
		- Finish and Check-In

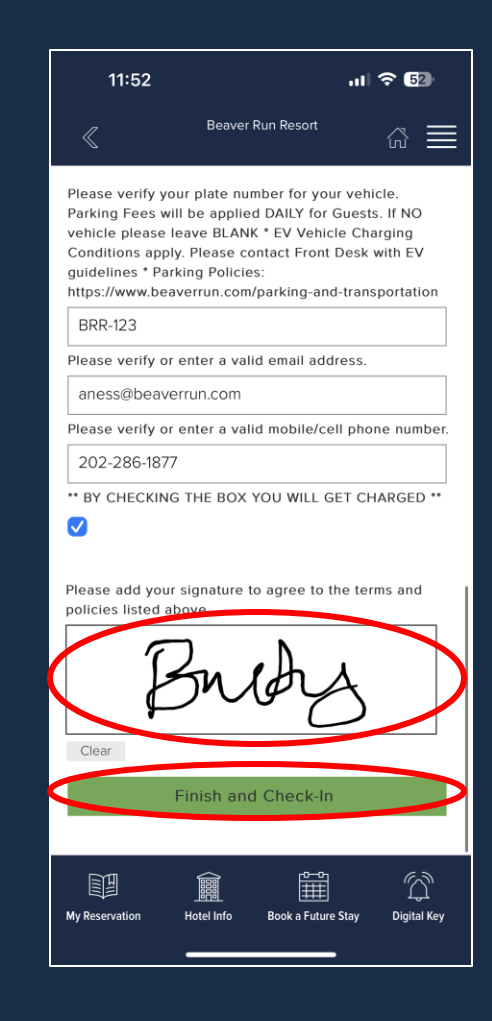

- Confirmation
	- Review Confirmation
	- Room Number is Displayed
- Click (Press)
	- Access Digital Key

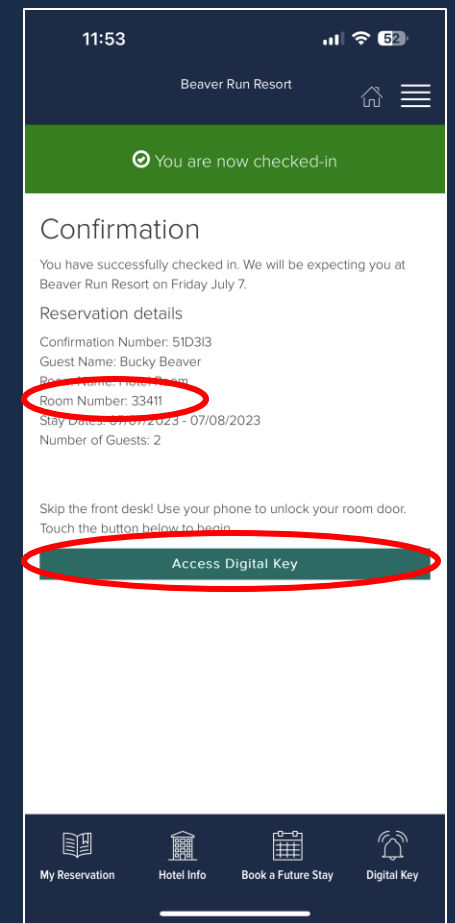

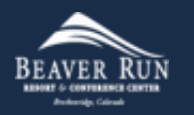

- Mobile Key Agreement
	- Click (Press)
		- I have read and accept the terms...
	- Click (Press)
		- AGREE AND CONTINUE

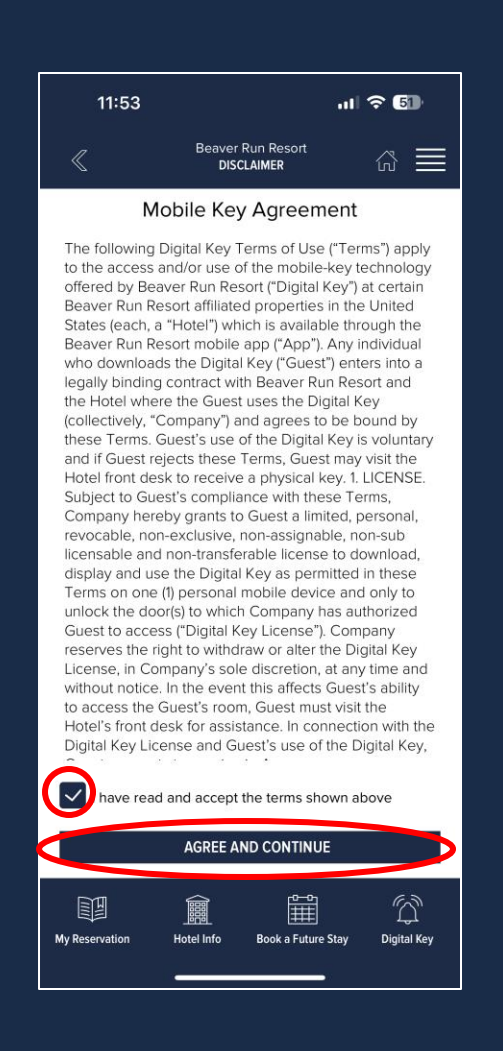

- Confirm Your Identity
	- Click (Press)
		- VERIFY BY TEXT (recommended)

#### OR

- Click (Press)
	- VERIFY BY EMAIL ADDRESS

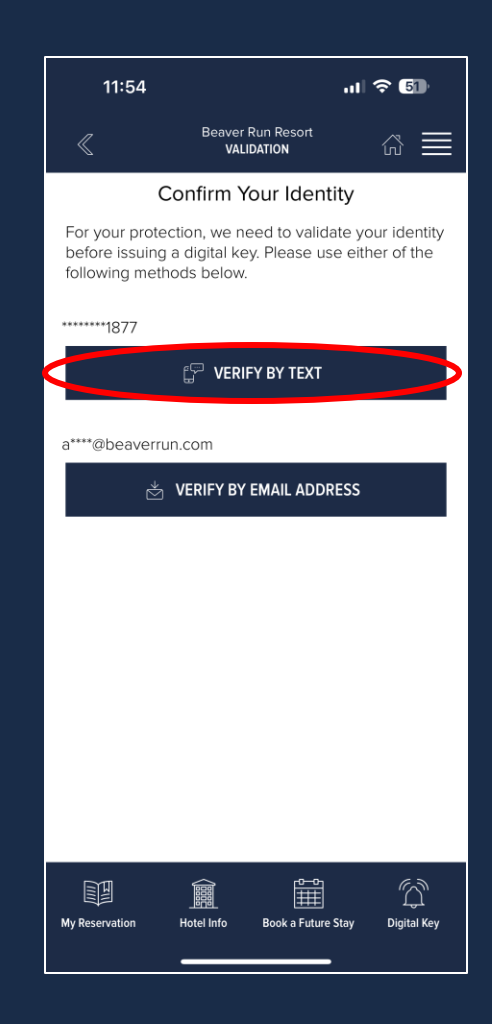

- Confirm Your Identity
	- Input (Type) validation code
	- Click (Press)
		- FINALIZE & CONTINUE

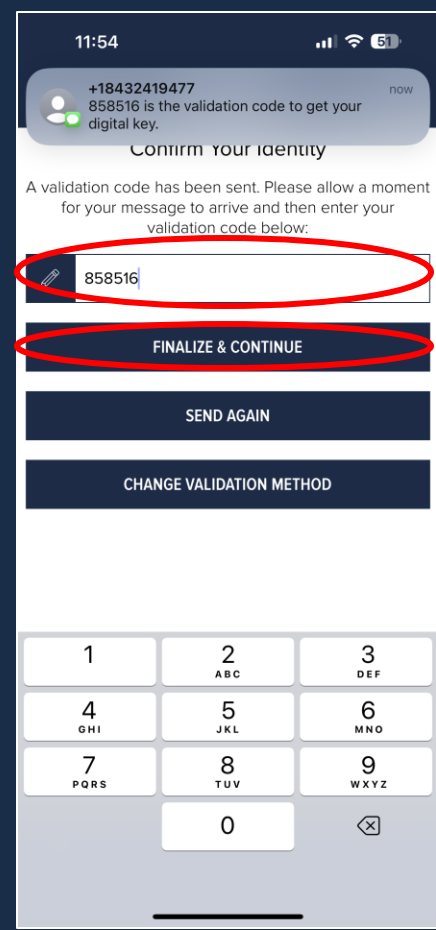

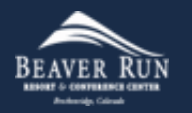

#### • Success

- Searching for nearby doors
- Your smartphone will now open your unit, along with select public access doors.
- You will need to be close to your unit or public access door for the digital key to unlock the door.

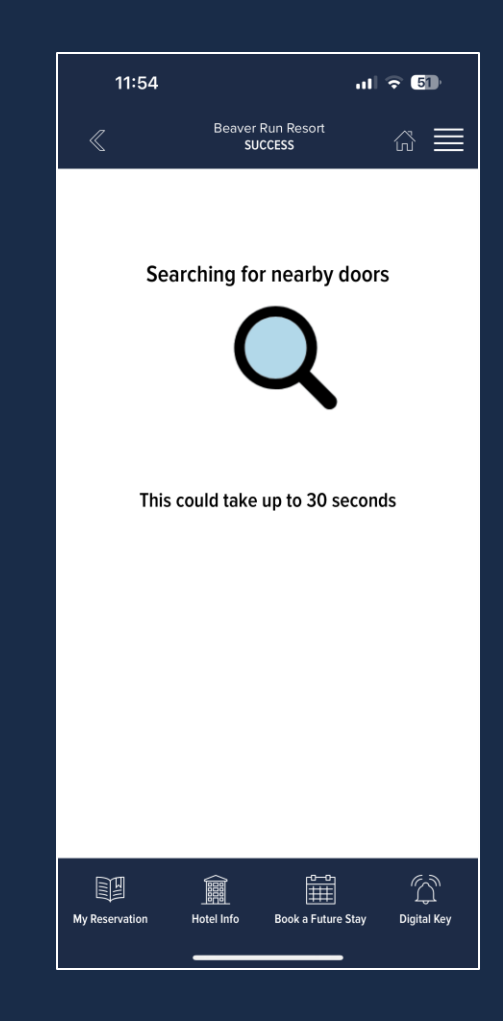

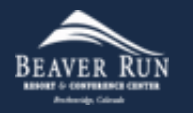